Enrich your classroom with trusted resources from TI

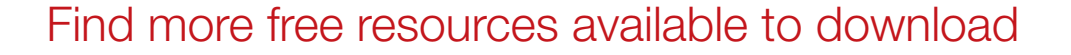

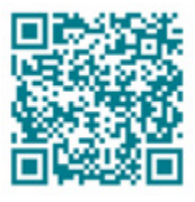

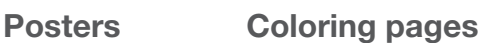

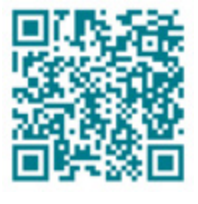

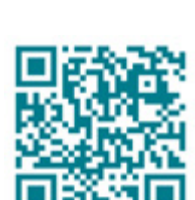

[Stickers](https://ti-enews-education.ti.com/stickerdownload) **[Pinterest](https://www.pinterest.com/ticalculators/)** 

Please note these resources are subject to any Service Terms that may apply. TI grants you permission to download, reproduce, display, and distribute TI Services solely for non-commercial or personal use, provided that you do not modify such TI Services, and provided further that you retain all copyright and proprietary notices as they appear in such TI Services.

TI-84 Plus CE

IFL FLORT NUTO REAL RADIAN MP

Get more information about our [Terms of Use](https://www.ti.com/legal/terms-conditions/terms-of-use.html).

Have an idea or feedback? Email us at [edtechsocial@ti.com](mailto:edtechsocial%40ti.com?subject=).

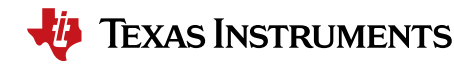

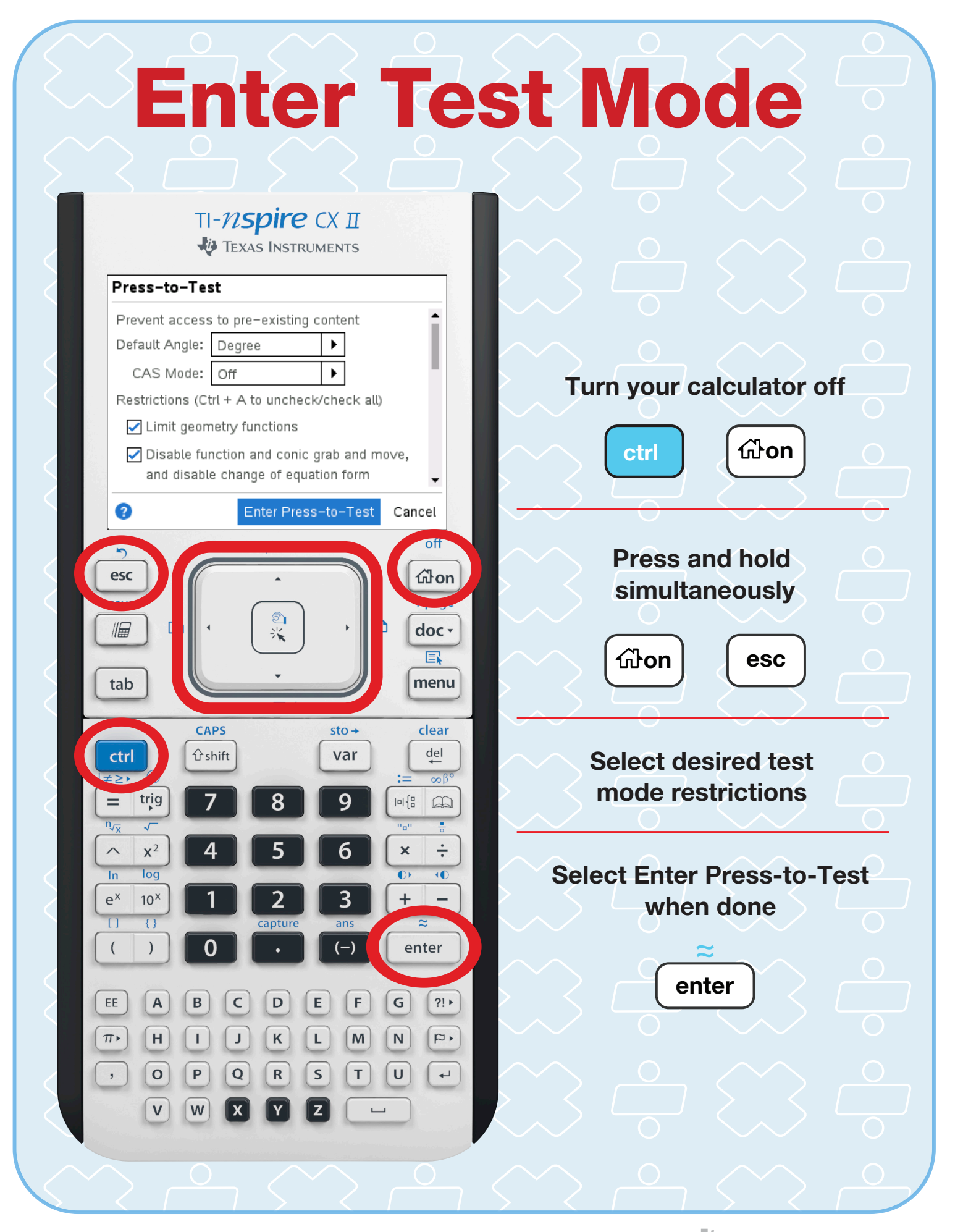

## Exit Test Mode

## **EXAS INSTRUMENTS** 삽 Ō Scratchpad **Documents** A Calculate New **B** Graph 2 Browse Recent... 4 Current Settings...  $\overline{off}$ esc don save + page  $\circledcirc$ doc-11日 menu tab CAPS  $sto \rightarrow$ clear ctrl  $\hat{U}$ shift var  $del$ ≠≥∙  $\infty$ B<sup>c</sup> trig 9  $\vert u \vert \Big\{ \frac{n}{n}$  $=$  $\square$  $\overline{r}$ Ŧ.  $n_{\sqrt{x}}$  $x^2$  $\div$ 6  $\overline{\mathsf{x}}$  $\wedge$ log  $\overline{16}$  $\ln$  $\overline{3}$  $e^x$  $10^x$  $\ddot{}$  $\overline{1}$  $\overline{(}$  $\overline{\phantom{a}}$ enter  $(-)$  $\mathsf{EE}$  $\boldsymbol{\mathsf{A}}$  $\sf{B}$  $\mathsf C$  $\mathsf D$ E  $\mathsf F$  ${\mathsf G}$  $?!$  $\mathsf K$  $\mathsf{H}% _{\mathsf{H}}^{\ast}(\mathcal{M}_{0})$  $\mathbf I$  $\mathsf J$  $\mathsf{L}$  $\mathsf{M}\xspace$  $\hbox{\bf N}$  $\overline{\mathbb{Q}}$  ,  $\pi$  $\mathbf{o}$  $\sf P$  $\mathbf Q$  ${\sf R}$  $\sf S$  $\top$  $\cup$  $\overline{\phantom{0}}$  $,$ W  $\mathsf{V}$

TI-Nspire CX II

Connect the calculator to another TI-Nspire™ CX family calculator

On RECEIVING unit:

*G***ron** 

Select 2 Browse

doc

Select 9 Press-to-Test

Select 1 Exit Press-to-Test

enter

Both calculators will exit Press-to-Test mode